# **Yealink Bluetooth® USB Dongle BT40 User's manual**

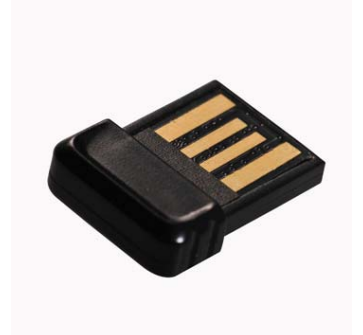

# **Content**

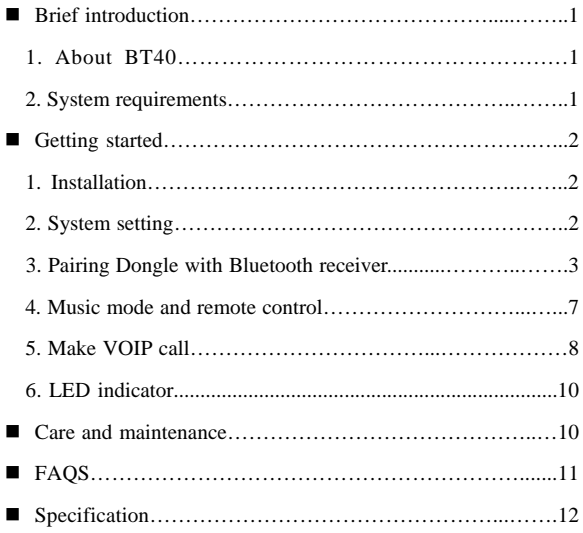

Welcome to use this Plug & Play Bluetooth USB Dongle BT40. Please read this user manual carefully before use.

#### ■ **Brief** introduction **1. About BT40**

BT40 is a Plug & Play Bluetooth USB Dongle, it supports HSP, HFP, A2DP and AVRCP profiles. It has the following features: 1) You can use VoIP software like Skype comfortably after pairing with a

Bluetooth headset (or Bluetooth hands-free device) supporting HSP profile. 2) Pairing with a Bluetooth stereo headset (or Bluetooth speaker) supporting A2DP profile enables you to listen to your music wirelessly. If your Bluetooth stereo headset supports AVCRP profiles you can remote control your PC's media player. 3) Switch easily between music and VoIP calls.

Note: Even though the paired Bluetooth device and the Dongle support the same Bluetooth profiles, the functions may be different due to specification differences.

### **2. System requirements**

- 
- 
- ◆ Operating system: Compliant with Windows 2000 /2003 /XP /Vista/7<br>◆ Compliant with USB 2.0<br>◆ Software demand: you should install the Bluetooth software "BlueSoleil" on your PC

# **Remarks:**<br>◆ To con

- To complete the above functions, the paired devices should support the
- same Bluetooth profile with this product. Even though the paired Bluetooth device and the Dongle support the same Bluetooth profiles, the functions may be different due to specification differences.

#### **Getting started 1. Installation**

1) Before use this product, you should install a software "BlueSoleil" on PC.<br>Put the CD which provided by this product into the driver of PC, the PC will<br>install the procedures automatically, also you can install manually installing successfully, there will be a Bluetooth Logo on PC taskbar.

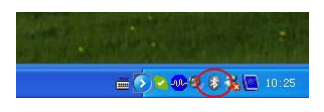

2) When you first use BT40, please turn off or forbid the antivirus software.<br>After plugging the Dongle into PC, the operating system will show "Find<br>New Hardware" and install the devices automatically. The whole process<br>w with need a few second-

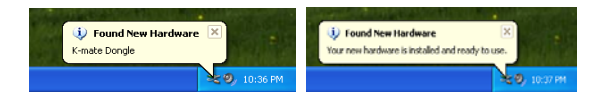

**2.System setting**  Before using Dongle, you should set it as default device in Windows Audio Device System.(Control desk→Sound and Audio Devices Properties)

### **Note:**

Depending on the actual operating system, the device name maybe is named as"K-mate Dongle"、"USB Audio Device" or "USB Composite Device".

Following is Windows XP set up method:

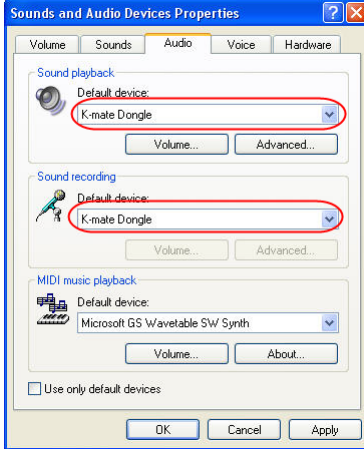

**3. Pairing Dongle with Bluetooth receiver**<br>Before using Dongle to listen wireless music or make VOLP call, you<br>should paring Dongle with Bluetooth headset (or other Bluetooth receiver).<br>Hereby take a Bluetongue headset BT

1) Inserting BT40 into PC, then operating system will show " Find New Hardware" and install the devices automatically. 2) Open BlueSoleil and make BTH002 into pairing mode.

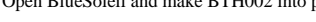

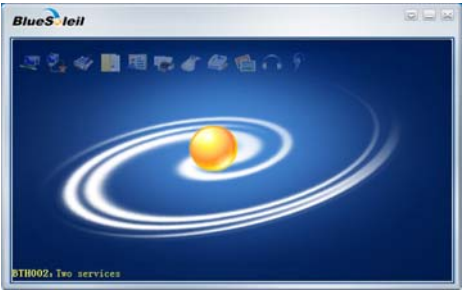

3) Right-button click the central of spherical symbol to search equipment, the device will be searched and displayed in around.

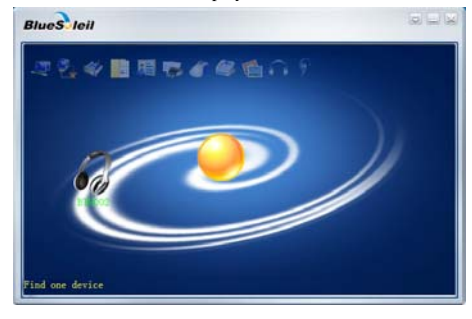

)Choosing BTH002 in search device list, you can see all the Bluetooth services that BTH002 support.

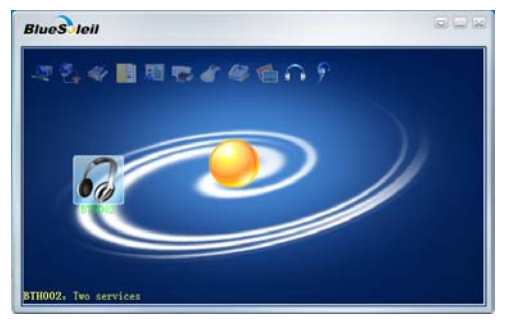

5) Right-button click BTH002 to pairing, enter"0000" when the software indicate enter PIN number and click confirm.

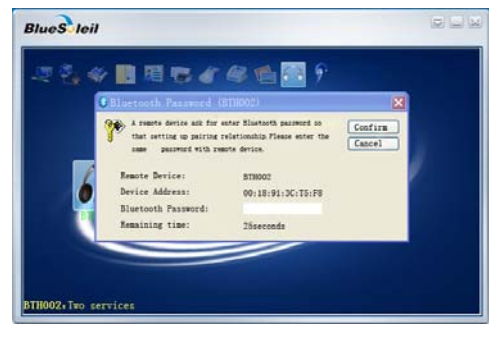

6) After confirm, paired with BTH002 successfully.

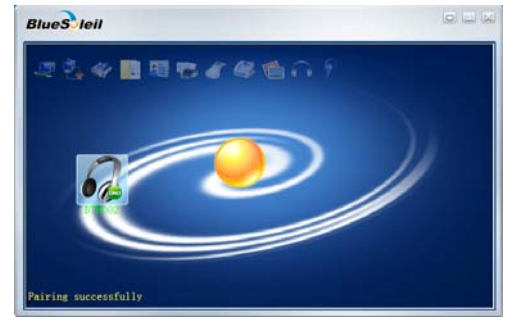

7) Right-button clicks BTH002 and chooses Bluetooth service which you want to connect.

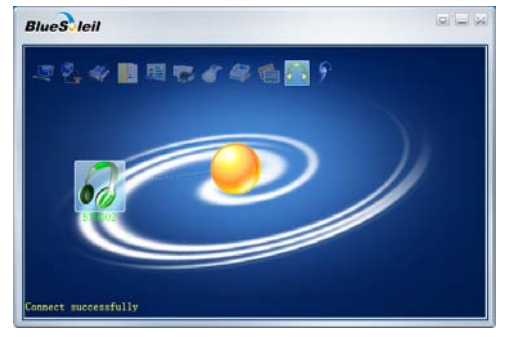

## **Note:**

- ◆ Dongle can pairing with Bluetooth Audio receiver which PIN number is "0000", "1234", "8888" or "1111".<br>◆ Dongle can connect max four devices at the same time.
- 

### **4. Music mode and remote control**

- 
- 
- 1) Listening to stereo music<br>  $\blacklozenge$  II is pairing device must be support<br>  $\blacktriangle$  IP you want to listen to stereo music, the pairing device must be support<br>  $\blacktriangle$  DDP agreement.<br>  $\blacktriangleright$  Before playing music, besides the
- 

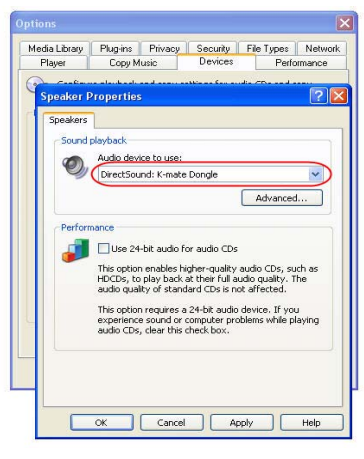

#### **2) Headsets remote control**

Using Dongle, you can remote control the media player so that you can choose previous song, next song, pause or play. Remote control needed to

- achieve the following conditions:<br>◆ Pairing headsets should support A2DP or AVRCP agreement.
- Depending on your media player, Dongle support remote control media player included Windows Media player, Real player, iTunes and so on, but it can not support Winamp media player remote control. Besides, when some media player (Real player, iTunes and so on) is playing in background, you can not remote control it.

#### **3) Pairing with HFP device**

You can listen to music through the receiver in following two conditions, but the tone quality is bad and you can not remote control the media player.

 Pairing device only support HFP agreement Although pairing device support HFP and A2DP etc. agreement, but it enter the conversation mode in currently so that it activate the HFP service.

#### **5. Make VOIP call**

Dongle support VOIP service following common internet communication software: MSN, Skype, Google Talk, Yahoo Talk. Following take Skype as example.

# **1) Skype installation**

Before you use Dongle to make a hands-free call with Skype, you should

- install Skype as following steps: Click "Option→General→Audio Setting", install Microphone, Speaker and Ringing as Dongle.
- Click "Option→Advanced→Hotkeys", install hotkey of "Answer call" and "Reject/Hang up call" as "Alt PgUp" and "Alt PgDn". Then choose these two option and open hotkey. After confirm, please save the installation.

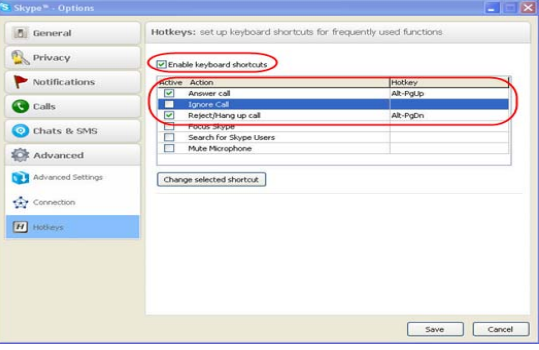

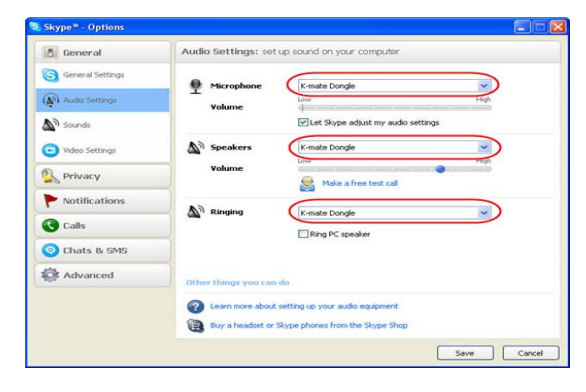

# **2) Make call with Skype**

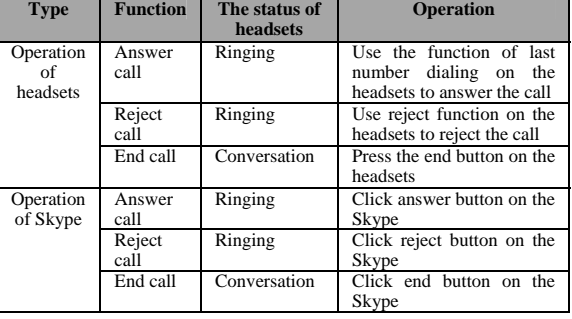

## **6. LED indicator**

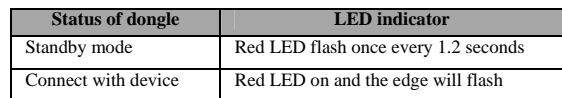

- Care and maintenance<br>
Please read the following suggestion carefully, it will help you to fulfill any<br>
warranty obligation and enjoy this product for many years.<br>
◆ Keep dry and don't put it in the wet place, in case o
- 
- plastic. ◆ Don't expose the product to extreme temperatures, which may damage the product if you are he internal circuit board. It may damage the product if you are not professional.
- 
- Don't fall off on the floor, or knock the hard substance, it may damage
- interior circuit.
- ◆ Don't use intensify chemical or detergent to clean the product.
- ◆ Don't scrap the surface with sharp things.<br>◆ Don't use this product during strenuous sport cause it is not water-resistant.

If the product can't work normally, please send it to the regularly asserted store, the staff will help you to solve problem warmly.

### **FAQS**

- 
- 
- 1 Q: Why can not turn on the Dongle? A: a) Please avoid using the USB extension cable. b) Please make sure your USB port supports USB1.1,2.0(or more than USB1.1)
- 2 Q: Why the Dongle can not drive automatically?
	- A: Please turn off or disable your antivirus software.

- 3 Q: Why the receiver can not play music? A: a) Make sure the system default audio output device has already set to Dongle (refer to"system setting"); b) Make sure the default audio output device of media player is
	- Dongle;
	-
	- c) Make sure the player is not in mute; d) Make sure the volume of player has already adjusted to suitable position.
	- e) Make sure the volume of receiver has already adjusted to suitable position.
- 4 Q: Why the receiver can't remote control the player? A: a) Make sure your Bluetooth receiver supports AVRCP profile;
	-
	- b) Make sure the device is in music mode not in conversation mode; c) Make sure your player is compatible with this product and the version of player is the updated;
	- d) Make sure media player is not playing music in background

5 Q: Why can listen to low quality music from receiver but can not switch to music mode?

A: a) Make sure the VoIP calls has already ended; b) Windows may work unusual, please try to log-out system.

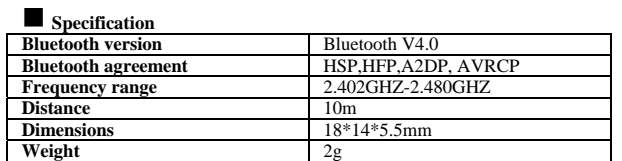

# **FCC Statement**

This device complies with Part 15 of the FCC Rules. Operation is subject to the following two conditions: (1) This device may not cause harmful interference, and (2) this device must accept any interference received, inclu modifications not expressly approved by party responsible for compliance coulk void the user's authority to operate the equipment.

# **Radiation Exposure Statement**

This equipment complies with FCC radiation exposure limits set forth for an uncontrolled environment.

This transmitter must not be co-located or operating in conjunction with any other antenna or transmitter.